# 理解を促すアニメーションの ペンを用いたデザイン支援システムの試作と評価

丸谷 大樹†1 田野 俊一†1 橋山 智訓†1 市野 順子†2 岩田 満†3 兵野 洋一†1

近年、コンピュータ上でアニメーションを用いたコンテンツが多く見られるようになった.例えば、物理的・概念的な 構造の理解を促す目的でアニメーションが使用されている.しかし,このようなアニメーションは複雑な操作を必要と するソフトウェアや,プログラミングによって作られており,直感的で自由なデザイン活動を阻害している.この問題 を解決するために,本研究ではアニメーションのデザイン活動を阻害する要因を明らかにし,解決のためのデザイン支 援システムを設計し,プロトタイプの試作および評価を行う.

# **Evaluation of Design Support System Using Pen Device, Supporting Animation for Promotion of Understanding**

TAIKI MARUYA†1 SHUN'ICHI TANO†1 TOMONORI HASHIYAMA†1 JUNKO ICHINO†2 MITSURU IWATA†3 YOICHI HYONO†1

Recently, it has been possible to see much content using animation. For example, animation is used for learning conceptual structure and mechanical structure. However, such animation is made with software that requires complicated operation and programming. Therefore, it inhibits intuitive and free design activities. The purpose of this study is to determine the factors that inhibit animation design activities and develop a design support tool to solve animation problems.

# **1.** はじめに

近年、コンピュータの性能や通信技術の向上に伴い、コ ンピュータ上でアニメーションを用いたコンテンツが多く 見られるようになった. 中でもモーショングラフィックス や WEB アニメーションの領域では、概念的な構造や仕組 みなどの理解を促す目的で,学習用のコンテンツなどにア ニメーションが用いられている. しかし、そのようなアニ メーションの制作は複雑な操作を必要とするソフトウェア やスクリプト言語のプログラミングによって行われており, 直感的で自由なデザイン活動を阻害する要因が多く存在す ることが考えられる.

そこで本研究では、理解を促すために用いられるアニ メーションに焦点を当て,そのデザイン活動を阻害する要 因を明らかにし,解決のためのデザイン支援システムを設 計し、プロトタイプの実装および評価を行う.

# **2.** アニメーションの分析

コンピュータ上でアニメーションが用いられているコン テンツは, OS における GUI から WEB ページの広告や装 飾など多岐にわたり存在している.このような多くのアニ メーションについて調査および分析を行う.

# **2.1** アニメーションの表現レベル

アニメーションを使用する目的に応じて「外的表現レベ ル」と「内的表現レベル」の大きく 2 つの表現レベルとし て分類した.

「外的表現レベル」のアニメーションは,コンテンツ内 の要素を目立たせユーザの注意を引きつけることや、装飾 によりユーザにインパクトを与えることを目的としたアニ メーションである.一方で「内的表現レベル」のアニメー ションは、ユーザに対してコンテンツの内容理解を促すこ とを目的としたアニメーションである.これは物理的・概 念的な構造の理解を促すような図解のアニメーションが例 として挙げられる.このようなアニメーションは学習コン テンツの分野においても有用である.

#### **2.2** 内的表現レベルのアニメーション領域

内的表現レベルを実現しているアニメーションが用い られている領域を調査した結果,4 つの領域が挙げられた.

#### (1) **OS** における **GUI**

Windows やMac OSでは,ウィンドウがタスクバーやドッ クに格納される際にアニメーションによるなめらかな提示 を用い,ウィンドウの状態変化をユーザにわかりやすく示 している(図 1). また, Android や iOS のような小型デバ イスにおいては画面全体の遷移が多用される. そのため, 全体の階層構造や現在位置を把握しやすくするために画面 遷移にアニメーションが多用されている.このように GUI におけるアニメーションは,ユーザを導くナビゲーション として用いられている.OS における GUI のアニメーショ ンは,基本的にシステムでパターンが決定されており,ユー ザによる自由なデザインは難しい.

<sup>†1</sup> 電気通信大学大学院 情報システム学研究科 Graduate School of Information Systems, University of Electro-Communications

<sup>†2</sup> 香川大学工学部 電子・情報工学科 Faculty of Engineering, Kagawa University

<sup>†3</sup> 東京都立産業技術高等専門学校 ものづくり工学科 Tokyo Metropolitan College of Industrial Technology

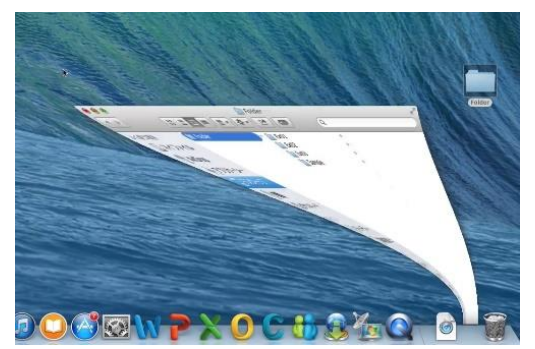

図 1 GUI におけるアニメーション例 Figure 1 Example of Animation in GUI.

#### (2) **PowerPoint**

講義やプレゼンテーションで用いられるスライドでは, PowerPoint に搭載されているアニメーション機能を用いて, 概念的な構造や仕組みを動く図解としてわかりやすく示し たものがある.図 2 はコンピュータのデータ構造であるス タック・キューの仕組みを抽象的な表現で説明しているア ニメーションの例である.

ユーザはパワーポイントの機能を用いて簡単にアニ メーションを作成することが可能である.しかし工程数が 多い,もしくは複雑な動きのアニメーションを作成するこ とは難しく,一般的に簡易なアニメーションの作成に用い られている.

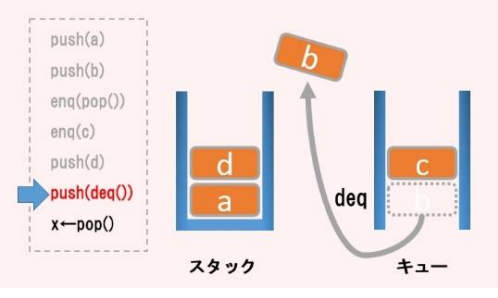

図 2 PowerPoint におけるアニメーション例 Figure 2 Example of Animation in PowerPoint.

### (3) **Motion Graphics**

モーショングラフィックスとは映像表現の手法の一つ であり,従来の静止画であるグラフィックデザインに動き や音を加えたもので,映像表現と静止画表現の中間に位置 する表現方法である.この特色を活かし,静止画で表現さ れていた図解にアニメーションを取り入れた,視覚的によ り理解しやすいコンテンツが存在する. 図3は気化熱を利 用した玩具である水飲み鳥 (drinking bird) の仕組みをアニ メーションで表した例である[1].液体が筒の内部を移動す る様子のような複雑な動きが用いられている.

モーショングラフィックスは,アニメーションや動画作 成のためのソフトウェアを用いて実現されており、幅広い アニメーションが作成可能である.製品として代表的なソ フトウェアに Adobe After Effects[2]や Adobe Flash[3]がある.

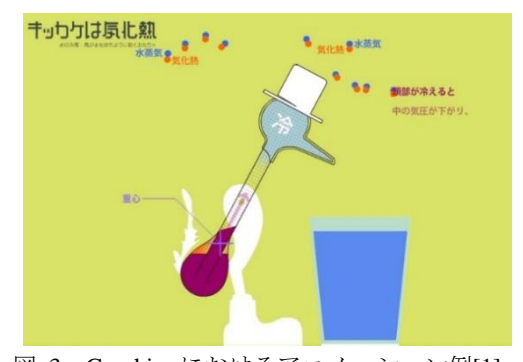

図 3 Graphics におけるアニメーション例[1] Figure 3 Example of Animation in Motion Graphics.

#### (4) **Web Animation**

HTML, CSS, JavaScript といった Web 標準技術を用いた Web ページ上のアニメーションにおいてもコンテンツ内容 の理解を促すアニメーションを実現している. 図 4 は機械 のメカニズムを抽象的なアニメーションで表している例で ある[4].Web Animation においても Motion Graphics と同様 に,複雑な動きのアニメーションが実現可能である.

Web Animation は, 主に HTML や CSS, および JavaScript のようなスクリプト言語などを用いたプログラミングに よって作成される.

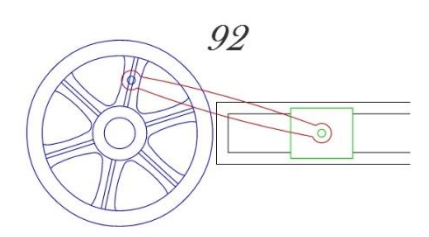

図 4 Web Animation におけるアニメーション例[4] Figure 4 Example of Web Animation.

以上4つの領域において、内的表現レベルが実現してい る程度を図 5 に示す.GUI や PowerPoint で実現している内 的表現レベルに比べ, Motion Graphics や Web Animation の 領域では複雑な動きによる説明アニメーションが実現され ており,理解を促すためのアニメーションとして幅広く利 用可能であることがわかる.

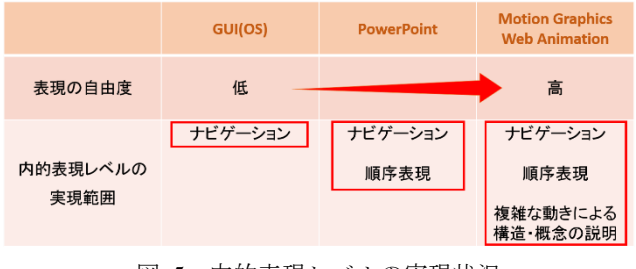

図 5 内的表現レベルの実現状況

Figure 5 Status of Internal Representation Level.

# **3.** アニメーション提示が内容理解に及ぼす影 響の調査

内的表現レベルのアニメーションについて,アニメー ションの提示が内容理解に及ぼす影響を定量的に評価する ための事前実験を行った.

# **3.1** 実験方法

課題を以下の 3 種類のうちいずれかの提示方法で被験者 に提示し,その内容を理解してもらった.

- 文章のみ提示
- 文章と内容を図解した静止画の提示
- 文章と内容を解説したアニメーションの提示

被験者が内容を理解できた時点で報告してもらい,理解 するまでの時間を評価した.なお,理解の最中にメモを取 るなどの行為は禁止して実験を行った.また,理解ができ たと報告があった時点ですぐに提示されていた課題を回収 し,課題内容に関する筆記問題に答えてもらい,問題の得 点を評価した.内容理解と問題への回答で 1 タスクとした.

課題は難易度の異なる3つが用意され、全ての被験者が 全提示方法と全難易度で課題を行うように,表 1 における A,B,C のいずれかの組み合わせで実施し,被験者は 1 人 あたり 3 回タスクを実行した.

表 1 課題難易度と課題提示方法の組み合わせ

Table 1 Correspondence of Difficulty / Presentation Method.

|       | 文章のみ              | 文章と       | 文章と     |
|-------|-------------------|-----------|---------|
|       |                   | 静止画       | アニメーション |
| 難易度 1 |                   | $\subset$ |         |
| 難易度 2 | в                 |           |         |
| 難易度 3 | $\mathsf{\Gamma}$ | в         |         |

実験は 2 度行われた.1 度目の実験(実験 1)では課題の 難易度が全体的に低かったことが起因し,課題難易度によ る結果の違いがわずかにしか見られなかった. そのため, 同じ実験方法で,より難易度が高い課題を用いた 2 度目の 実験 (実験 2) を行った.

#### **3.2** 被験者

実験1の被験者は男性9人で、全員情報系の専攻の大学 院生である.実験 2 の被験者は、実験 1 の被験者のうちの 8 人である.

#### **3.3** 実験環境

実験 1,実験 2 ともに同じ実験環境であり、課題文およ び静止画は紙に印刷して提示し,アニメーションの提示に はタブレット端末 (iPad Air)を使用した.実験の様子を図 6 に示す.

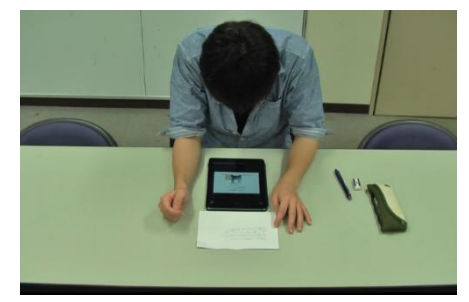

図 6 実験の様子 Figure 6 Experimental Situation.

# **3.4** 実験課題

実験 2 において,課題文は金属加工の手続きというテー マで,手順を箇条書きにしており,所々に注意事項が記さ れているものである.実験 2 に用いた課題内容を表 2 に示 す.また,実際に提示された静止画の例を図7に,アニメー ションの例を図 8 に示す.

|  | 表 |  | 課題内容 |
|--|---|--|------|
|--|---|--|------|

Table 2 Contents of Task.

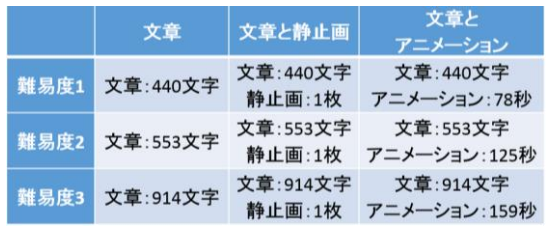

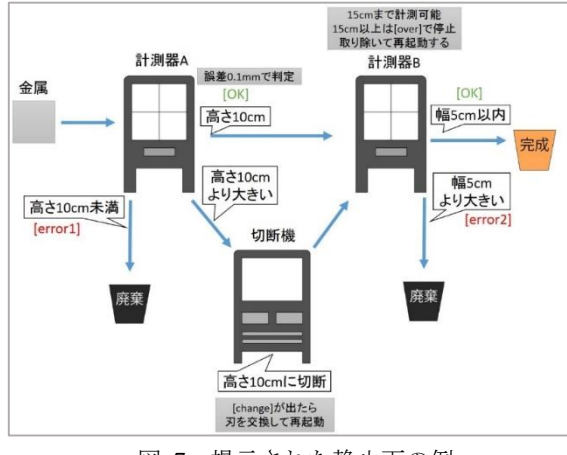

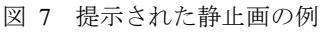

Figure 7 Example of Presented Graphic.

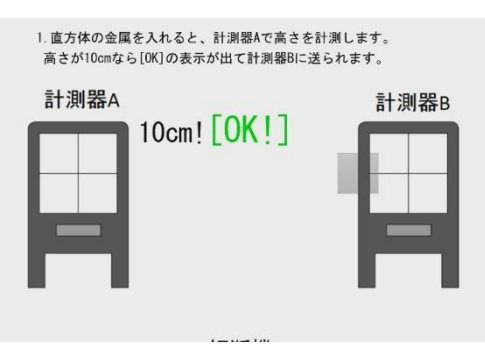

図 8 提示されたアニメーションの例 Figure 8 Example of Presented Animation.

#### **3.5** 実験結果と考察

実験 2 の結果を図 9 に示す. 理解するまでの時間を見る と,課題難易度 1 および 2 では文章とアニメーションの提 示方法が最も理解に時間を要している.これは,アニメー ションを見るための時間が必要であるためと考えられる.

一方,課題難易度 3 では文章のみの提示方法と,文章と静 止画の提示方法において時間が大きく伸びており,文章と アニメーションで提示した場合と,文章と静止画で提示し た場合ではほぼ同じ程度の時間が必要であることがわか

る.これは課題内容が複雑になったことで,文章や静止画 での提示では理解が難しくなっており,アニメーションを 見るために必要な時間を含めても,アニメーションによる 順序建てられた提示が理解を容易にしていることが考えら れる.

また,問題の得点について見ると,課題難易度 1 では提 示方法による得点の差はあまり見られないが,課題難易度 3において、文章とアニメーションによる提示方法が、他 の提示方法と比較して得点が有意に高くなっている。これ らの結果から,アニメーションの提示は,文章や静止画の 提示では理解が追いつかないような複雑な内容の理解を促 すのに有効な手段であると言える.

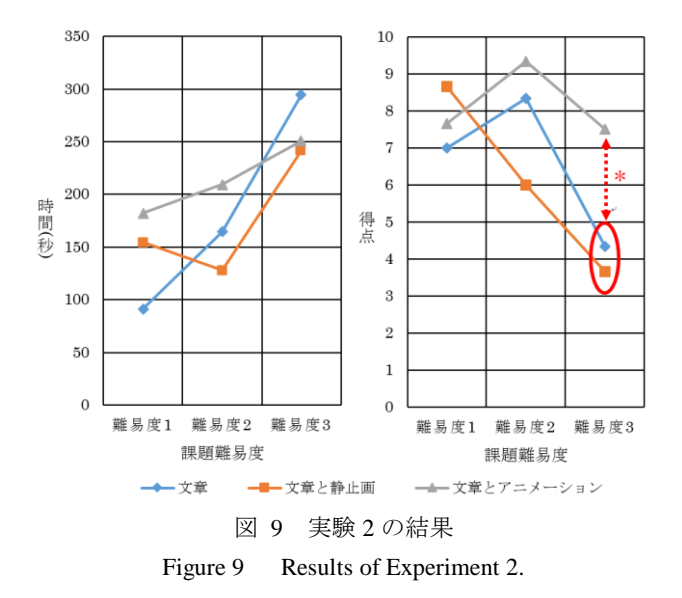

# **4.** 従来のデザイン手法と問題点

アニメーションのデザインには,オブジェクトデザイン とモーションデザインの2つの過程が必要である. 以下で はそれぞれの過程について,Motion Graphics と Web Animation の分野に焦点を当て,従来のデザイン手法の問 題点および解決のための関連研究について述べる.

# **4.1** オブジェクトデザイン

オブジェクトをデザインするためのツールとして,一般 的な描画ソフトウェアがよく用いられる. 代表的なものに Adobe Illustrator[5]や Adobe Photoshop[6]がある. このよう

な描画ソフトウェアは高機能なためクオリティの高いオブ ジェクトの作成が可能であるが,一方で操作性の複雑さや 見た目の整ったオブジェクトを作成することで体験的認知 を誘発してしまう[7][8].その結果,無意識にデザイン全体 から意識が逸れてしまいデザインの質が低下するという問 題が発生する[9].

この問題に対してSILK[10]やDENIM[11]ではGUIやWeb サイトデザインを手描きのスケッチをベースとして行うこ とで体験的認知の誘発を防いでいる.

#### **4.2** モーションデザイン

モーションをデザインするためには映像制作ソフトウェ アがよく用いられる.代表的なものに Adobe After Effects が ある.しかし,ソフトウェアが非常に高機能である一方で その操作性は非常に複雑であり,熟練した知識を持たなけ れば思い通りのモーションを作成することは難しい.

Web Animationのモーションは,一般的に HTML や CSS, または JavaScript のプログラミングによって作成される. プログラミングによるデザインは実際の動きを想像するこ とが難しく,直感的なデザインを行うことができない.

これらの問題に対して、KOKA[12]では漫画に用いられ るような効果線の描画によってモーションの定義を行って おり、直感的なモーション定義が可能となっている. さら に KOKA はスケッチベースのツールとなっており複雑な GUI 操作の必要が無いため、初心者にも扱いやすいツール となっている.

#### **4.3** オブジェクトとモーションのデザイン

オブジェクトとモーションの両方のデザインが可能な ツールも存在する.代表的なソフトウェアに Adobe Flash が ある. しかし、オブジェクトとモーションの各デザイン過 程において上記と同様にツールの操作性の複雑さや体験的 認知の誘発といったデザイン上の問題点が見られる.

この問題に対して K-Sketch[13]では手描きでオブジェク トを作成し,ペンを用いた直感的なモーション定義によっ てアニメーションを作成することができる.

同様にオブジェクトとモーションのデザインに対応し た研究として Motion doodles[14]がある.Motion doodles は キャラクターのアニメーションに焦点を当てたツールであ り,手描きでキャラクターを描画し,その後ジェスチャー を含んだストロークを描くことでキャラクターアニメー ションを定義することができる.

### **5.** 関連研究の問題点

#### **5.1** オブジェクト先行のデザインプロセス

従来のツールを用いたアニメーション作成の一般的なデ ザインプロセスは,はじめにオブジェクトをデザインし, そのオブジェクトに対して後からモーションを付け加える というものである.しかし,オブジェクトを先にデザイン することで,オブジェクトの持つ形状や方向などの視覚的

情報によりモーションのデザインに制限が発生してしまう ことが考えられる. そのため、オブジェクト先行のデザイ ンプロセスではなく,オブジェクトとモーションの双方向 のデザインプロセスを支援しなければならない.

#### **5.2** 抽象的表現または実体的表現の固定

従来研究では漫画や WEB ページのデザインにおいて, デザイン初期段階の手描きでラフな表現(抽象的表現)や, より完成に近い整った表現(実体的表現)のような異なる 表現の抽象度を行き来するインタラクションによって知的 創造活動が支援されることが示されている[15].アニメー ションのオブジェクトおよびモーションデザインにおいて もこのインタラクションは有効であることが考えられるが, これを取り入れたツールは存在しない.

### **5.3** 機能の不足によるモーション表現の制限

従来の研究ではモーション表現の種類が限られているた めに表現することが難しい動きが存在する.同じシーンで 複数の異なるモーションが存在するアニメーションでは, モーション間のタイミング制御が必要になることがある. 従来研究では個別にモーションを定義することは可能であ るが,同時にタイミング制御を行う機能が不足している. 従来研究のような手描きによるモーション定義ではモー ション同士のタイミングを調整することが難しいため、こ れを支援する機能が必要である.

また,従来研究では自動的にキャラクターの関節を作成 して動かすことは可能であるが,その動きは予め定義され たモーションしかサポートされておらず,またキャラク ター以外のオブジェクトに対する関節のサポートが不足し ている.キャラクターアニメーション以外にも関節のある モーションは使用されるため,これを支援する機能も必要 である.図 10 に必要とされる支援機能についてまとめる.

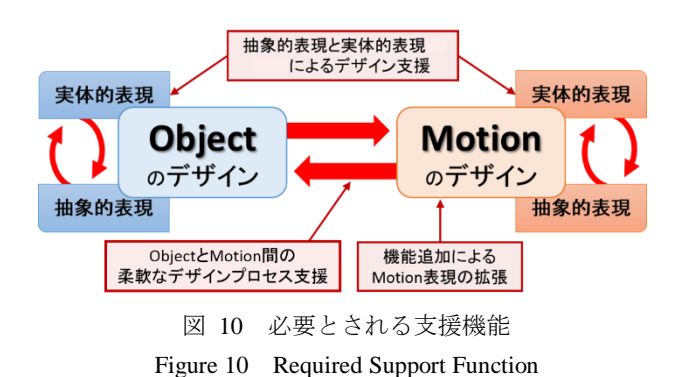

# **6.** システム設計

#### **6.1** ベースとなる入力インタラクション

本システムではペンデバイスを用いた直感的なモーショ ン定義を可能にするため,ペンデバイスを用いた手描き入 力によりリアルタイムにモーションのパラメータを定義す る.手描き入力によるリアルタイムのモーション定義は K- Sketch の記録方式をベースとしており、記録ボタンを押し てシステムを記録待機状態にした上で,キャンバス上でペ ンを走らせることで位置,回転,スケール,カラー,透明 度のパラメータをリアルタイムに記録することができる.

位置パラメータはペンによるストロークの描画をそのま まパラメータとして定義し,回転パラメータはキャンバス 中央を中心とした回転ストロークにより定義する. スケー ルと透明度パラメータは画面上で上下のストロークを行う ことで定義し、カラーパラメータは画面上に表示されるカ ラーバーの上でストロークを描画することで定義する.

### **6.2** 柔軟なデザインプロセス支援

オブジェクトとモーション間の柔軟なデザインプロセス を支援するため,本システムではオブジェクトデザイン画 面とモーションデザイン画面の2つの画面を用意し、双方 向に自由に切り替えながらデザインすることができる. ユーザはアニメーションの制作状況に応じて,オブジェク トを編集したりモーションを編集したりするような試行錯 誤が可能となり、知的創造活動を支援する.図11に本シス テムで用いる 2 つの画面を示す.モーションデザイン画面 ではオブジェクトが存在しない状態でもモーションが単体 でデザイン可能であり,オブジェクトデザイン画面で作成 したオブジェクトをモーションへ後から割り当てることが できる.オブジェクトの割り当て後もモーションおよびオ ブジェクトは自由に編集が可能となっている.

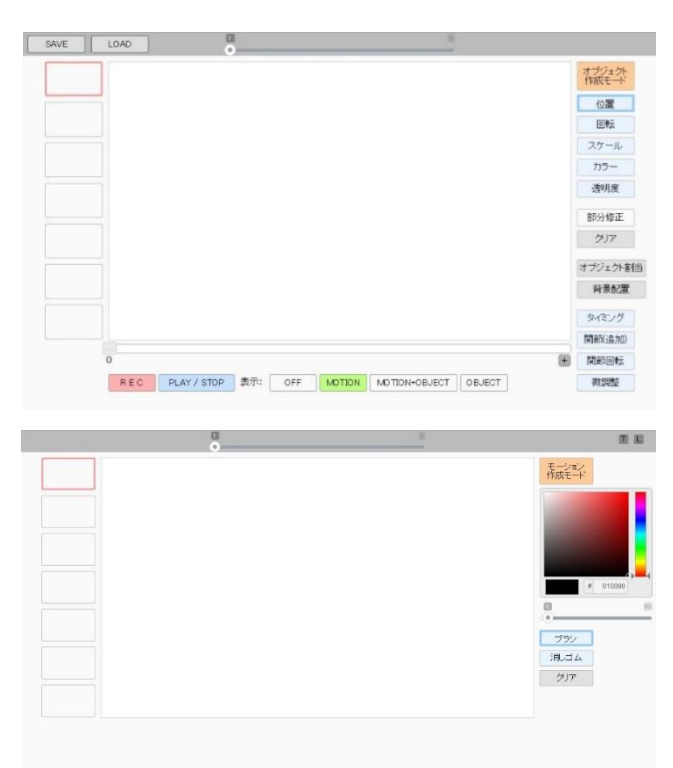

図 11 モーションデザイン画面 (上) と オブジェクトデザイン画面(下) Figure 11 Motion Design Screen (top) Object Design Screen (bottom)

本システムでは,認識アルゴリズムを用いてモーション やオブジェクトについて手描きによるラフな抽象的表現と, 幾何学的な図形を用いて綺麗に整った実体的表現の,抽象 度の異なる状態を自由に移行しながらのデザインが可能と なっている.抽象的表現と実体的表現の間の移行は,抽象 実体スライダーの UI 操作によってなめらかに行うことが できる.手描きによって描画されたオブジェクトやモー ションは,その時の抽象実体スライダーの状態に応じてリ アルタイムに抽象度が変化する.

図 12 に異なる抽象度の移行プロセスを示す.

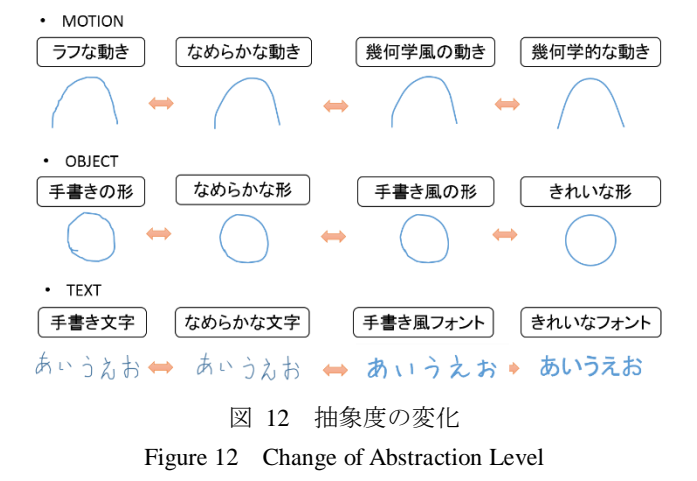

#### **6.4** 幅広い表現の支援

本システムでは,従来の手描きベースのアニメーション 作成ツールにおいて難しかった表現を可能とするために, 複数のモーション間のタイミングを合わせる機能と,関節 を持つオブジェクトを作成する機能がある.タイミングを 合わせる機能では,画面に描画される複数のモーションの 軌跡に対してペンストロークを交差させることで任意の点 でタイミングが合うようにすることが可能となっており, 関節を持つオブジェクトを作成する機能ではペンの操作で オブジェクトを他のオブジェクトに重ね,回転軸を選択す るだけで直感的に関節を持つオブジェクトを作成すること ができる.

また,従来のツールでは手描きで定義したモーションの パラメータを編集する機能がないために,詳細なパラメー タ変化の表現ができないという問題があった.そこで本シ ステムでは手描きによるパラメータの微調整機能を備えて いる. 位置パラメータはモーションの軌跡のパスをペンで 移動させて微調整することができ,回転・スケール・透明 度パラメータはパラメータ変化のグラフを表示し,それを ペンで編集することで微調整が可能である(図 13).また, カラーパラメータは任意の 2 点間のグラデーションを定義 できる専用の UI を作成し,それを操作することで微調整 を可能としている.

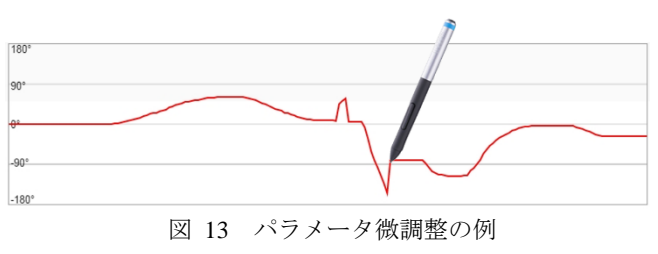

Figure 13 Example of Parameter Fine Adjustment.

# **7.** システム実装

本システムのプロトタイプの実装を,HTML をベースに JavaScript を開発言語として行った.システムの実行は Web ブラウザの Google Chrome 上で行い、また入出力のための ハードウェアとして,Wacomの24 インチ液晶ペンタブレッ ト Cintiq 24HD touch を使用した. 設計した機能のうちプロ トタイプで実装したものを以下に挙げる.

- 手描きによるモーション作成機能
- 手描きによるオブジェクト作成機能
- モーションへのオブジェクト割り当て機能
- プレビューのための再生機能
- モーションの微調整機能
- タイミングの調整機能
- 関節の作成および編集機能
- 背景の配置機能・モーションの部分修正機能

抽象的表現と実体的表現の移行に関しては,シナリオ実 験で評価を行うために特定の図形および文字に限った認識 プログラムの実装を行った.

### **8.** 評価実験

実装したシステムを評価するために、4 種類の実験を 行った. 全ての実験において、被験者は情報系を専攻する 大学院生 6 名であった.

#### **8.1** シナリオ実験

はじめに,実装したシステムの機能が正常に動作するこ との確認と,被験者に対してシステムの機能や操作方法の 説明を行うことを目的としたシナリオ実験を行った. あら かじめ用意した総 121 ステップのシナリオに沿って被験者 にシステムを操作してもらい,その後 30 項目のアンケー トを行った.実験の様子を図 14 に示す.

シナリオ実験の結果,本システムが正常に動作すること を確認した.また,アンケートの結果,全ての機能に対し て利便性と操作性に関して高い評価を得ることができ,本 システムにおけるモーションとオブジェクトを切り替えな がらデザインできるというアプローチに対しても良い評価 を得た.

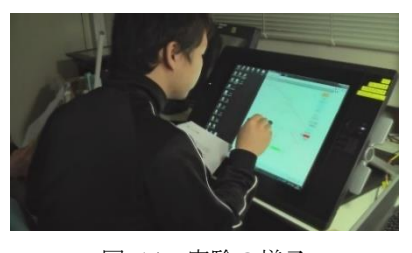

図 14 実験の様子 Figure 14 Experimental Situation.

#### **8.2** ビデオ実験

本システムを用いて特定のアニメーション表現が可能で あるか,また被験者に本システムでのアニメーション作成 に慣れてもらうことを目的としたビデオ実験を行った.

被験者に 3 種類の課題アニメーションを提示し,システ ムを用いて同じアニメーションを作成してもらった.課題 アニメーションには各 3 種類のパラメータ変化が用いられ ており,パラメータ表現をいくつ再現できたかを評価する.

表 3 使用されたパラメータ

Table 3 Used Parameters.

| 課題1 | 課題2 | 課題3  |
|-----|-----|------|
| 位置  | 位置  | 位置   |
| 回転  | 透明度 | 回転   |
| 透明度 | カラー | スケール |

実験の結果,被験者全員が全ての課題で完成報告をする ことができ、途中で作業が止まるまたは完成が不可能とな ることはなかった. 全ての被験者はアニメーションをほぼ 再現することができた(平均 2.8 点/3 点満点). 再現で きなかった箇所としては,複数の被験者が課題 1 の透明度 パラメータの変化を見逃してしまう点があったが,これを 再現できなかった被験者は残り全てのパラメータを再現で きていたため,見逃すことがなければ再現することは可能 であったと考えられる.また,課題アニメーションを再現 する中で,タイミングを調整する機能も 5 人の被験者にう まく活用されていた. これらの結果から、全ての被験者が 本システムの機能を用いたアニメーション作成に慣れるこ とができたといえる.

#### **8.3** テキスト実験

テーマに沿った自由なアニメーション作成ができる状 態で本システムがどのような効果もたらすかを分析するこ とを目的としたテキスト実験を行った.

被験者に作成してもらうアニメーションのテーマをテ キストで示し,そのテーマに沿って自由にアニメーション を制作してもらった.テーマは全ての被験者で「夏に日本 にやって来る台風の進路」に統一した.

全ての被験者についてアニメーション作成中にビデオ を撮影し,行動分析を行った.被験者 1 人の時間ごとの操

作内容をまとめた図を図 15 に示す.

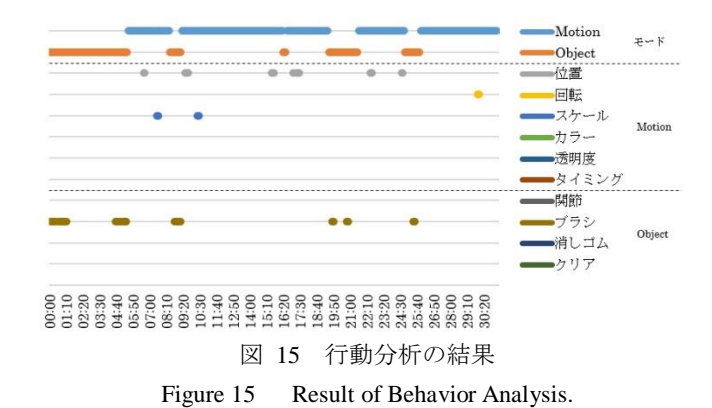

被験者 6 人のうち 4 人で図 15 のようなオブジェクトデ ザインとモーションデザインを交互に切り替えながら試行 錯誤を行う様子が見られた.このことから,本システムを 用いることで一部の被験者に対して知的創造活動を支援す ることができたと言える.また,アニメーションを作成す る過程で複数の被験者がタイミング調整機能と各種微調整 機能をうまく活用する様子が見られた. このことから、本 システムの機能を用いてアニメーションの表現を広げるこ とができたと言える.

#### **8.4** 自由実験

自由にアニメーション作成ができる状態で本システム がどのような効果もたらすかを分析することを目的とした 自由実験を行った.

自由実験では,被験者にテーマを与えずに本システムを 用いて自由にアニメーションを作成してもらった.

全ての被験者についてアニメーション作成中にビデオ を撮影し,行動分析を行った.被験者 1 人の時間ごとの操 作内容をまとめた図を図 16 に示す

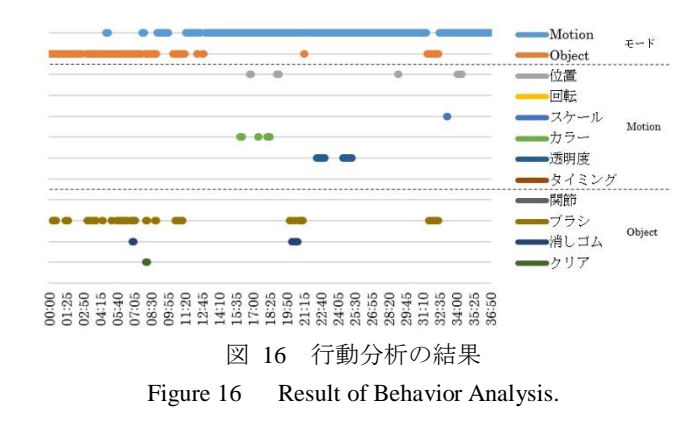

被験者 6 人のうち 4 人で図 16 のようなオブジェクトデ ザインとモーションデザインを交互に切り替えながら試行 錯誤を行う様子が見られた.テキスト実験の結果と合わせ ると,全ての被験者でこの試行錯誤の様子が見られた.こ のことから,本システムを用いることで知的創造活動を支

援することができたと言える.また,アニメーションを作 成する過程で複数の被験者がタイミング調整機能と各種微 調整機能をうまく活用しており,テキスト実験では用いら れなかった関節を作成する機能についても被験者によって 活用される様子が見られた.実験後に実施したアンケート では,これら全ての機能に関して操作性や利便性について 高い評価が得られた.このことから,本システムの機能を 用いてアニメーションの表現を広げることができたと言え る.

# **9.** まとめと今後の課題

本研究では、現在様々な領域で用いられているアニメー ションについて調査し,その使用状況について分析を行っ た. また、内的表現レベルを実現しているアニメーション に焦点を当て、より詳しい分析を行った. その後, 内的表 現レベルのアニメーション提示が内容理解にどのような影 響を与えるかについて定量的に評価するための実験を実施 し,アニメーション提示の有効性を示した.内的表現レベ ルのアニメーションの実現方法と関連する研究についての 調査から現在のデザイン手法における問題点を取り上げ, システムにおいて支援すべき機能を 3 つ明らかにした.

- オブジェクトとモーションの双方向の移行による柔 軟なデザインプロセスの支援
- 抽象的表現と実体的表現の双方向の移行によるデザ インの支援

 タイミングや関節の機能追加による表現の幅の拡張 これらの支援を行うため,ペンを用いたアニメーション デザイン支援システムの設計およびプロトタイプの実装を 行い,システムを評価するため実験を行った.その結果, 本システムの使用により知的創造活動が支援され,従来の ツールに比べアニメーション表現の幅を広げることができ, 本システムの有効性を確認することができた.

今後の課題はシステム実装を強化することと,一般的な アニメーション制作ツールとの比較による本システムの有 効性の検証を行うことである.

# 参考文献

- [1] うごくおもちゃのしくみ http://gege-channel.com/toys/
- [2] Adobe After Effects http://www.adobe.com/jp/products/aftereffects.html
- [3] Adobe Flash http://www.adobe.com/jp/products/flash.html
- [4] MECHANICAL MOVEMENTS http://507movements.com/
- [5] Adobe Illustrator http://www.adobe.com/jp/products/illustrator.html

[6] Adobe Photoshop

http://www.adobe.com/jp/products/photoshop.html

- [7] D. Kahneman: ファスト&スロー(上) あなたの意思 はどのように決まるか? (2012).
- [8] D. A. Norman: 誰のためのデザイン?―認知科学者の デザイン原論, 新曜社 (1990).
- [9] Tano, S., Yamamoto, S., Dzulkhiflee, M., Ichino, J., Hashiyama, T., Iwata, M.: Three Design Principles Learned through Developing a Series of 3D Sketch Systems: "Memory Capacity", "Cognitive Mode", and "Life-size and Operability"; The 2012 IEEE International Conference on Systems, Man, and Cybernetics, pp. 880-887 (2012).
- [10] Landay, J. and Myers, B.: Interactive Sketching for the Early Stages of User Interface Design; In Proceedings of CHI '95, pp. 43-50 (1995).
- [11] Lin, J., M. Newman, J. Hong, and J. Landay.: DENIM: Finding a Tighter Fit Between Tools and Practice for Web Site Design; CHI Letters: Human Factors in Computing Systems, CHI '2000, pp. 510- 517 (2000).
- [12] Kato, Y., Shibayama, E., Takahashi, S.: Effect lines for specifying animation effects; Proceedings of The IEEE Symposium on Visual Languages and Human-Centric Computing, pp. 27-34 (2004).
- [13] R. Davis, B. Colwell, J. Landay: K-sketch: a 'kinetic' sketch pad for novice animators; Proceedings of the SIGCHI Conference on Human Factors in Computing Systems, pp. 413-422 (2008).
- [14] Thorne, M., Burke, D., and van de Panne, M.: Motion doodles: an interface for sketching character motion; ACM SIGGRAPH 2007 courses, No.24 (2007).
- [15] 牧田知大, 田野俊一, 市野順子, 橋山智訓: 抽象化と 実体化の双方向インタラクションを可能にする漫画 制作支援システムの提案; ヒューマンインタフェー スシンポジウム 2008, pp. 1189-1194 (2008).